# **SEL-2890 Ethernet Transceiver**ISELI

# Communicate With SEL Devices Using Ethernet Networks

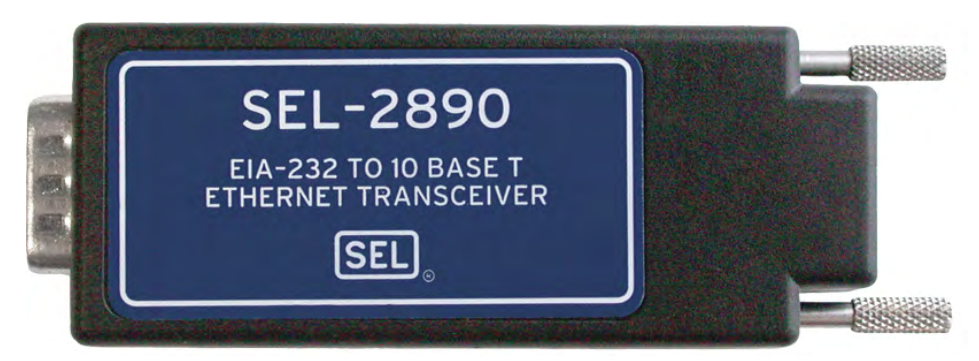

The SEL-2890 Ethernet Transceiver is an EIA-232 serial-to-10BASE-T converter. The SEL-2890 is powered by 5 Vdc provided on Pin 1 of the serial communications ports on most SEL devices. Convert existing SEL products to Ethernet capability simply by using the SEL-2890.

## **Major Features and Benefits**

- ➤ **Easily connect your SEL devices to an Ethernet network.**
- ➤ **Use your Ethernet infrastructure to interact with SEL devices.** Use the Telnet capability that comes bundled with Microsoft Windows, or another Telnet client. Emulate serial terminal connections with the relay to check the status, read metering data, or to examine history or event records. Telnet processing can also be disabled.
- ➤ **Simplify your data access by using web browser software.** The SEL-2890 is a web server for the connected device. Customize the webpage by loading the webpage with File Transfer Protocol (FTP), modifying it, and downloading with FTP.
- ➤ **Use email to notify appropriate personnel of power system faults**, and to send the fault type and location. Set the SEL-2890 to send SEL automatic messages to a specified email address.
- ➤ **Connect two serial devices through an Ethernet network using a serial tunnel.** Use an SEL-2890 for each device to simulate a serial connection. Through the technologies of Binary Telnet, Binary Telnet Commanded, or Transmission Control Protocol (TCP), the SEL-2890 allows you to connect serial devices to serial PC software or to communications processors.

## **Application**

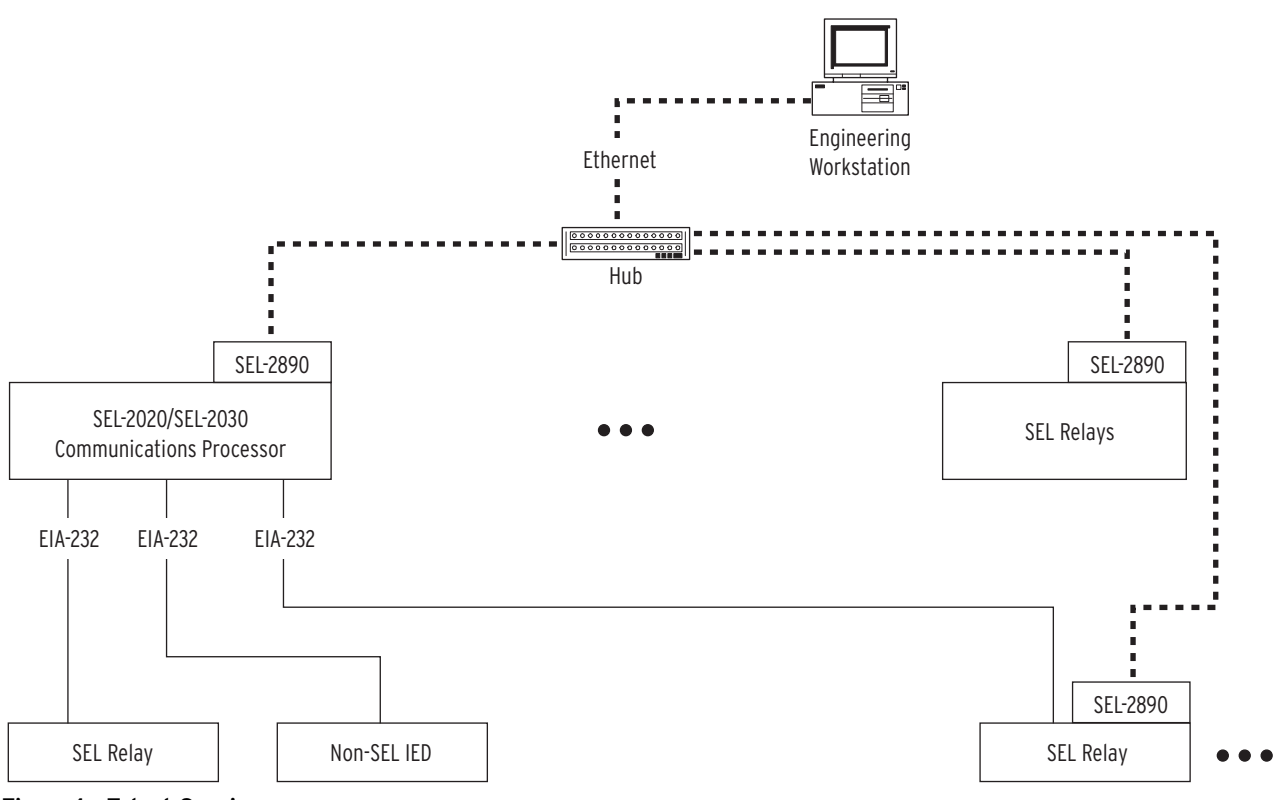

<span id="page-1-0"></span>**Figure 1 Telnet Session**

### **Remote Access**

Establish serial communications between a PC or terminal and an SEL relay over an Ethernet network. Use standard SEL ASCII commands as if you are connected locally with a direct serial communications cable. All that is required to establish a connection is the Internet Protocol (IP) address or the host name (when supported). Use Telnet to establish a session or disable the Telnet processing and connect directly over TCP. Telnet application software comes standard with the Windows 95 and higher operating systems. *[Figure 1](#page-1-0)* depicts a typical system connection diagram.

### **Webpage Server**

Use your current browser software to view the user configurable webpage hosted by the SEL-2890. *[Figure 2 on](#page-2-0) [page 3](#page-2-0)* shows the default SEL-2890 webpage. All relay reports can be viewed using the command menu tree.

Enter the IP address or device host name into the address line of your browser software and you are connected. Use FTP to download and customize the webpage. Edit the browser tree to add/delete commands or create your own tree using specific phrases and titles that match your company's practices and guidelines. Incorporate your own company logo and change browser tree icons.

| $\Box$ o $\mathbf{x}$<br>SEL-2890 Ethernet Transceiver - Microsoft Internet Explorer                                                                                   |                                                                                                    |                                                                                                    |                                                                                          |                                                                      |                |                                                                                                    |                                                      |                                                                                                    |  |  |  |
|----------------------------------------------------------------------------------------------------|----------------------------------------------------------------------------------------------------|----------------------------------------------------------------------------------------------------|------------------------------------------------------------------------------------------|----------------------------------------------------------------------|----------------|----------------------------------------------------------------------------------------------------|------------------------------------------------------|----------------------------------------------------------------------------------------------------|--|--|--|
| File Edit View                                                                                                    | Favorites Tools                                                                                                    | Help                                                                                                    |                                                                                          |                                                                      |                |                                                                                                    |                                                      | <b>SE</b>                                                                                                    |  |  |  |
| ⇦<br>Forward<br><b>Back</b>                                                                                                    | O<br>Stop                                                                                                    | 団<br>Refresh                                                                                                    | ⚠<br>Q<br>Home<br>Search                                                                 | *<br>Favorites                                                       | 63<br>History  | 垦·<br>Mail                                                                                           | 覮・<br>Size                                           | $\rightarrow$<br>6<br>Print                                                                                  |  |  |  |
| $\blacksquare$<br>Address 3 http://10.11.1.233/                                                                                                    |                                                                                                    |                                                                                                    |                                                                                          |                                                                      |                |                                                                                                    |                                                      |                                                                                                    |  |  |  |
| <b>Re-Access</b><br>图 Login<br>·目 Logout<br>Metering<br>$\blacksquare$ Events<br><b>natus</b><br>Reports<br>Settings<br><b>Co</b> SEL<br>∟.भ. visit<br><b>∉</b> 1 Done | $SEL-311L$<br>IA(A)<br>IB(A)<br>IC(A)<br>IP(A)<br>IG(A)<br>VA(kV)<br>$VB$ $(kV)$<br>VC (kV)<br>VS (kV)<br>MW3P<br><b><i>MVAR3P</i></b> | EXAMPLE: BUS B, BREAKER 3<br>Max<br>997.0<br>998.0<br>4994.0<br>RESET<br>4580.0<br>RESET<br>RESET<br>RESET<br>RESET<br>RESET<br><b>RESET</b> | Date<br>05/07/01<br>05/07/01<br>12/24/01<br>12/24/01<br>LAST RESET 05/03/01 08:35:48.735 | Time<br>06:14:35.442<br>06:14:35.442<br>21:35:27.174<br>21:35:27.174 | Date: 04/16/02 | Min<br>96.0<br>99.0<br>100.0<br>RESET<br>132.0<br>RESET<br>RESET<br>RESET<br>RESET<br>RESET<br>RESET | Date<br>05/09/01<br>09/07/01<br>09/07/01<br>05/07/01 | Time: 05:03:38.992<br>Time<br>13:30:43.263<br>23:03:20.889<br>23:03:21.060<br>06:42:46.395<br>Local intranet |  |  |  |

<span id="page-2-0"></span>**Figure 2 Webpage Server**

| Breaker 865, SEL-421<br>$\blacksquare$ $\blacksquare$ $\blacksquare$                                                                                                    |                                     |                                             |                                                                  |                        |     |  |  |  |  |  |  |
|----------------------------------------------------------------------------------------------------|-------------------------------------|---------------------------------------------|------------------------------------------------------------------|------------------------|-----|--|--|--|--|--|--|
| New Memo   $\mathbb{B}_{\mathbb{C}}$ Delete   $\mathbb{B}_{\mathbb{C}}$ Move To Folder   $\mathbb{C}_{\mathbb{C}}$ Forward   $\mathbb{C}$ Reply   $\mathbb{C}$ Reply With History |                                     |                                             |                                                                  |                        |     |  |  |  |  |  |  |
| Subject: Breaker 865, SEL-421                                                                                                    |                                     |                                             |                                                                  |                        |     |  |  |  |  |  |  |
|                                                                                                    |                                     |                                             |                                                                  |                        |     |  |  |  |  |  |  |
|                                                                                                    |                                     |                                             |                                                                  |                        |     |  |  |  |  |  |  |
| Relay 1<br>Station A                                                                                                    |                                     |                                             | Date: 10/29/2001 Time: 15:42:22.850<br>Serial Number: 2001242085 |                        |     |  |  |  |  |  |  |
| Event: AG T                                                                                                    | Location:                           | 50.42                                       |                                                                  | Time Source: OTHER     |     |  |  |  |  |  |  |
| Event Number: 10344                                                                                                    | Shot $1P: 0$                        | Shot $3P: 0$                                | Freq: 60.00                                                      | Group: 1               |     |  |  |  |  |  |  |
| Targets: INST ZONE 1 A-PHASE GROUND<br>Breaker 1: OPEN                                                                                                    |                                     | Trip Time: 15:42:22.850                     |                                                                  |                        |     |  |  |  |  |  |  |
| Breaker 2: OPEN<br>PreFault:<br>IA –                                                                                                    | IC.<br>IB                           | Trip Time: 15:42:22.850<br>ΙG<br>312        | VA.<br>VB.                                                       | VC.<br>V1mem           |     |  |  |  |  |  |  |
| $MAG(A/kV)$ 248                                                                                                    | 251                                 | з<br>2                                      | 134.001<br>134.049                                               | 134.140<br>134.062     |     |  |  |  |  |  |  |
| ANG (DEG)                                                                                                    | $-0.3$ $-120.0$ 119.7 $-95.9$ 142.9 |                                             | $-120.0$<br>0.0                                                  | 120.0                  | 0.0 |  |  |  |  |  |  |
| Fault:<br>MAG(A/kV) 1669 251 247 1644 1637 111.984 138.054                                                                                                    |                                     |                                             |                                                                  | 138.141<br>132.054     |     |  |  |  |  |  |  |
| $-79.4$ $-120.0$<br>ANG (DEG)                                                                                                    | $119.7 - 87.9$                      | $-88.0$                                     | 0.0<br>$-120.0$                                                  | 120.0<br>$-0.1$        |     |  |  |  |  |  |  |
|                                                                                                    |                                     |                                             | L C R                                                            | L C R                  |     |  |  |  |  |  |  |
|                                                                                                    |                                     |                                             | <b>BBBR</b><br>$0$ A A $0$                                       | <b>BBBR</b><br>0 A A O |     |  |  |  |  |  |  |
|                                                                                                    |                                     |                                             | KDDK                                                             | KDDK<br><b>BBBB</b>    |     |  |  |  |  |  |  |
| $MB:8->1$<br><b>RMBA</b><br>TRIG<br>00000000                                                                                                    | TMBA<br>00000000                    | <b>RMBB</b><br>TMBB<br>00000000<br>00000000 | AAAA<br>0110                                                     | 0000                   |     |  |  |  |  |  |  |
| TRIP<br>00000000                                                                                                    | 00000000                            | 00000000<br>00000000                        | 0110                                                             | $0\ 0\ 0\ 0$           |     |  |  |  |  |  |  |
|                                                                                                    |                                     |                                             |                                                                  |                        |     |  |  |  |  |  |  |
| $=$ $>$                                                                                                    |                                     |                                             |                                                                  |                        |     |  |  |  |  |  |  |

<span id="page-2-1"></span>**Figure 3 SEL Relay Example Email**

### **Email**

SEL relays include a feature called Serial Port Automatic Messages. When enabled, this feature automatically sends a summary event report to the serial port. When that port is connected to an SEL-2890, the SEL-2890 recognizes that there is an unsolicited serial port message and includes the message in the body of an email to a preset email address. *[Figure 3](#page-2-1)* is a sample of an email message from an SEL-421 Relay.

## **Serial Tunneling**

Serial tunneling is the ability to make a virtual serial connection between two Intelligent Electronic Devices (IEDs) across an Ethernet network, see the example in *[Figure 4](#page-3-1)*. The object is to create a "virtual" serial cable that passes all data from point to point across an Ethernet network and have this connection appear to be completely transparent to the end serial devices. You can serial tunnel between the SEL-2890 and port servers, serial hubs, SEL-2701s, and other SEL-2890s.

Different serial tunnel options are available in the SEL-2890: Commanded, Telnet, TCP, and BTCP.

### Commanded Mode

The Commanded mode of a serial tunnel provides the ability to make and remake serial tunnels dynamically with a command rather than with settings. This provides a convenient way for software to control a network of serial tunnels.

### Telnet Tunnel

A fixed point-to-point serial connection across an Ethernet network is established with a Telnet tunnel. Use this method when a point-to-point connection is desired for Modbus®, DNP, or other serial protocols.

### TCP and BTCP Tunnel

A BTCP (Broadcast Transmission Control Protocol) tunnel functions like a multipoint serial network. The poll request is broadcasted to all nodes on a single subnet. This request is passed through all SEL-2890s on that subnet and response is left up to the serial device. The TCP tunnel is established between two SEL-2890s, then data is transmitted and received, and lastly the connection is terminated.

## **Serial Routing**

The basic principle of serial routing is the ability to examine unsolicited data coming into the serial port, compare the first 8 bytes of the message with a predefined mask, and then route the message to a specified IP address depending on the examined information. Effectively, you can send messages out of a serial port through the SEL-2890 and they can be routed to different destinations depending on the first 8 bytes of the message, see the example in *[Figure 5](#page-3-0)*. Up to three different routing masks are available in the SEL-2890. Note that the receiving IEDs cannot respond.

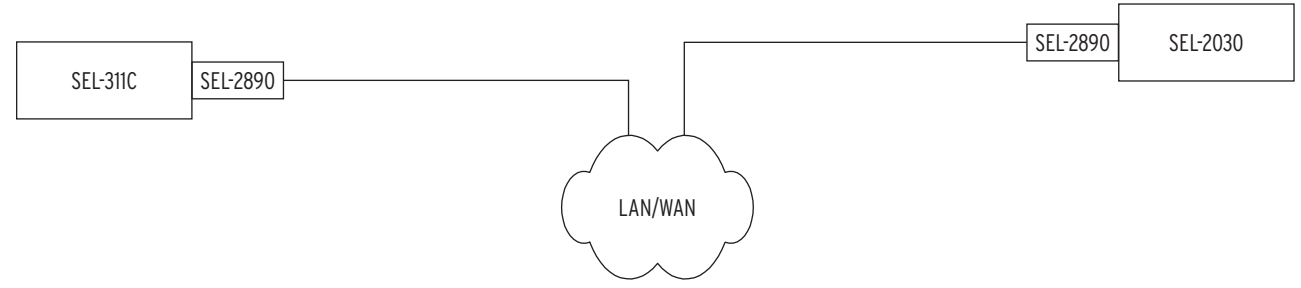

<span id="page-3-1"></span>**Figure 4 Serial Tunnel from a Relay Directly to an SEL Communications Processor**

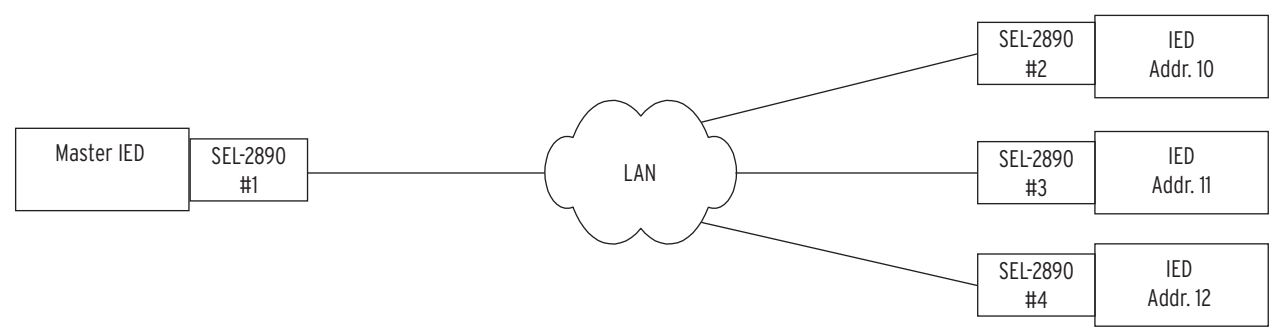

<span id="page-3-0"></span>**Figure 5 Route Serial Messages To Different Communications Processors Depending on Message Content**

## **Accessories**

## **Configuration Cable**

For security purposes, the IP address, network mask, and network gateway settings are only permitted via the serial port. The SEL-C663 or SEL-C642 cable is designed for this purpose. This cable includes an AC power supply for the SEL-2890, and connects between a personal computer serial port and the serial port of the SEL-2890, see *[Figure 6](#page-4-0)*.

## **Category 5 Cables**

SEL provides the following Category 5 (CAT 5), Shielded Twisted Pair (STP) Ethernet cables to connect the SEL-2890 to an Ethernet hub or switch:

- ➤ 240-1520 CAT 5, STP Cable, 1 meter
- ➤ 240-1521 CAT 5, STP Cable, 5 meters
- $\blacktriangleright$  240-1523 CAT 5, STP Cable, 15 meters

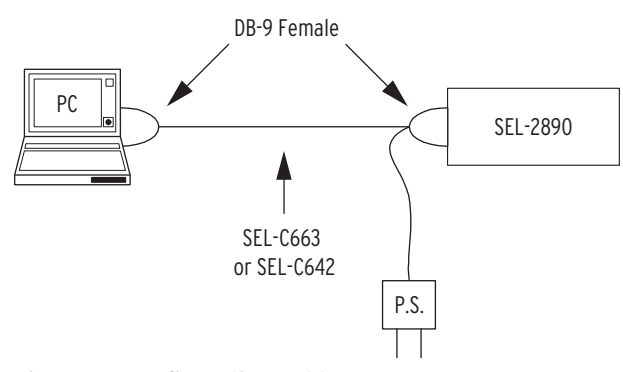

<span id="page-4-0"></span>**Figure 6 Configuration Cable**

# **Specifications**

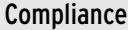

Designed and manufactured under an ISO 9001 certified quality management system

#### General

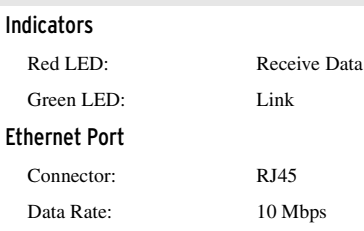

Interface: 10BASE-T

#### Communications Protocols

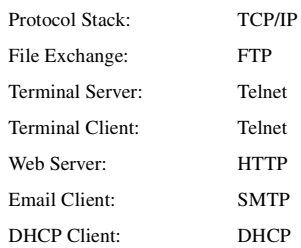

### Serial Port

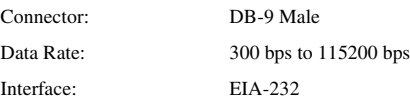

#### Power Requirements

4.5 to 5.5 Vdc: <250 mA

### supplied through Pin 1 of the DB-9 connector Operating Temperature Range

 $-40^{\circ}$  to  $+85^{\circ}$ C ( $-40^{\circ}$  to  $+185^{\circ}$ F)

5 to 95% humidity (non-condensing)

#### Dimensions

1.25 inches wide

3.425 inches deep

0.85 inches high

### Type Tests

#### Electromagnetic Compatibility

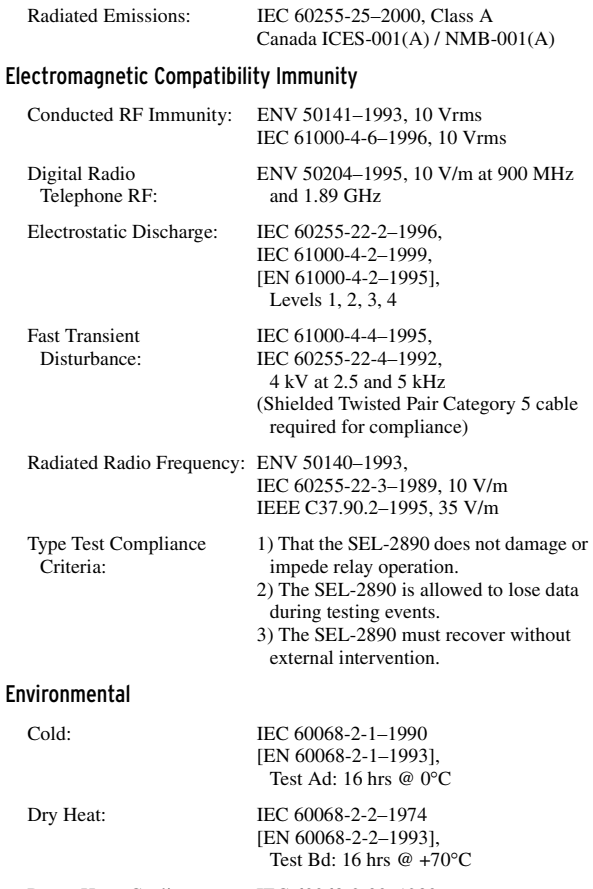

Damp Heat, Cyclic: IEC 60068-2-30–1980, Test Db: 25°-55°C, 6 cycles, 95% humidity

Vibration: IEC 60255-21-1–1988, Class 1 IEC 60255-21-2–1988, Class 1 IEC 60255-21-3–1993, Class 2

© 2002–2021 by Schweitzer Engineering Laboratories, Inc. All rights reserved.

All brand or product names appearing in this document are the trademark or registered trademark of their respective holders. No SEL trademarks may be used without written permission. SEL products appearing in this document may be covered by U.S. and Foreign patents.

Schweitzer Engineering Laboratories, Inc. reserves all rights and benefits afforded under federal and international copyright and patent laws in its products, including without lim-itation software, firmware, and documentation.

The information in this document is provided for informational use only and is subject to change without notice. Schweitzer Engineering Laboratories, Inc. has approved only the English language document.

This product is covered by the standard SEL 10-year warranty. For warranty details, visit when the contact your customer service representative. We also the standard of the contact your customer service representative. We

#### SCHWEITZER ENGINEERING LABORATORIES, INC.

2350 NE Hopkins Court • Pullman, WA 99163-5603 U.S.A. Tel: +1.509.332.1890 • Fax: +1.509.332.7990 selinc.com • info@selinc.com

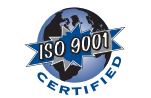

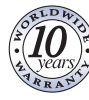

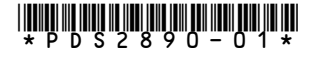